# Cronologia template

[Secolo](https://www.myst.it/cyclopedia/results/?name=Secolo_%257B2%257D) {0} Secolo {1} Secolo {2}

```
\{3\} \{4\} \{5\} \{6\} \{7\} \{8\} \{9\} \{10\} \{11\} \{12\}
```
[{13}](https://www.myst.it/cyclopedia/results/?name=Anno_%257B13%257D) · [{14}](https://www.myst.it/cyclopedia/results/?name=Anno_%257B14%257D) · [{15}](https://www.myst.it/cyclopedia/results/?name=Anno_%257B15%257D) · [{16}](https://www.myst.it/cyclopedia/results/?name=Anno_%257B16%257D) · [{17}](https://www.myst.it/cyclopedia/results/?name=Anno_%257B17%257D) · [{18}](https://www.myst.it/cyclopedia/results/?name=Anno_%257B18%257D) · [{19}](https://www.myst.it/cyclopedia/results/?name=Anno_%257B19%257D) · [{20}](https://www.myst.it/cyclopedia/results/?name=Anno_%257B20%257D) · [{21}](https://www.myst.it/cyclopedia/results/?name=Anno_%257B21%257D) · [{22}](https://www.myst.it/cyclopedia/results/?name=Anno_%257B22%257D)

# Utilizzo

Template da inserire in tutte le voci di tipo [Cronologia](https://www.myst.it/cyclopedia/results/?name=Cronologia). La sintassi da utilizzare è la seguente:

{{Cronologia |V|VI|VII |500-509|510-519|520-529|530-539|540-549|550-559|560-569|570-579|580-589|590-599 |510|511|512|513|514|515|516|517|518|519 }}

#### per ottenere questo:

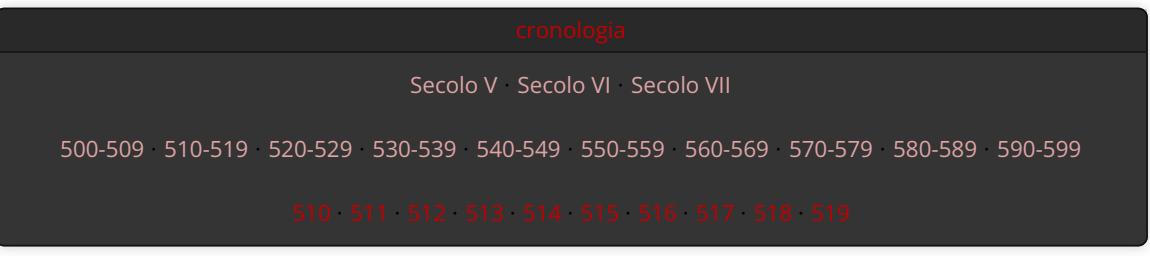

## I Secoli

Come si può notare la prima delle tre righe è relativa ai [secoli](https://www.myst.it/cyclopedia/results/?name=secolo): quello relativo alla voce va inserito in posizione centrale, mentre a sinistra e a destra vanno messi il precedente e il successivo. Nell'esempio di cui sopra, il secolo relativo alla voce è pertanto il VI.

#### I Decenni

La seconda delle tre righe è relativa ai [decenni](https://www.myst.it/cyclopedia/results/?name=decennio): in questo caso, indipendentemente dal decennio relativo alla voce, vanno inseriti i dieci corrispondenti al secolo ad essa relativo. L'esempio di cui sopra elenca infatti tutti i decenni relativi al secolo VI.

## Gli Anni

L'ultima delle tre righe è relativa agli [anni:](https://www.myst.it/cyclopedia/results/?name=anni) anche in questo caso, indipendentemente dall'anno relativo alla voce, vanno inseriti i dieci corrispondenti al decennio ad essa relativo. L'esempio di cui sopra elenca infatti tutti gli anni relativi al decennio 510-519.

## Note e suggerimenti

- Al momento della creazione di un nuovo anno si consiglia di controllare se esiste già un altro anno appartenente a quello stesso decennio: in caso affermativo sarà possibile copiare da lì il template configurato correttamente. Gli anni appartenenti al medesimo decennio hanno infatti lo stesso identico template.
- Per evitare di dover compilare a mano il template ogni volta, si consiglia di copiare quello del [secolo](https://www.myst.it/cyclopedia/results/?name=secolo), [decennio](https://www.myst.it/cyclopedia/results/?name=decennio) o [anno](https://www.myst.it/cyclopedia/results/?name=anno) più vicino a livello temporale e di usarlo come base per poi apportare le eventuali modifiche del caso.